## **Appropriate Usage**

- **Communication with teachers and classmates pertaining to classes**
- Communication with guidance **counselors, coaches, and club sponsors**
- Communication with Colleges and **Universities**
- Once active, accounts are active until you leave the system or grad**uate.** *(You will have access in the summer)*

## **How to use Office 365**

- **Google Chrome is the preferred browser.**
- **Access your account at this site**
- https://rcschools-my.sharepoint.com

# **RCS Policy Manual References**

• **4.406 Use of the Internet - Students. Pages 53-56 of the Student Handbook and Code of Behavior and Discipline governs student use of the internet, internet safety measures and email. You can download the handbook here.**

• **ADM 2-6 Student Access to Networked Information Resources (pages 56-58 of the Student handbook)**

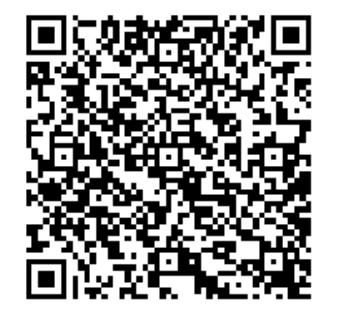

# Office 365

**FREE Microsoft Office, Cloud Storage,** 

## **and More**

## **Student Accounts**

**Login: Same as the computer login username@student.rcshools.net** 

• **Important:** *When you sign into the computer, you are also signing into your Office 365 account.* 

# **It is extremely important that you:**

- ∗ **Always** *log off* **when you have finished using the computer**
- ∗ **Never give anyone your account**

## information.

*If you forget to sign off or give your account information to someone, they could use your account, and you would face the consequences of their actions.* 

## **Corporate Account**

- **Your RCS account is a corporate account, not a personal account.**
- *It is not private* **and can be accessed** by school officials at any time.

## **Disciplinary Action**

- **Inappropriate use will result in disciplinary action.**
- **Your accounts are monitored and filtered for inappropriate words, content, and topics**
- *Profile pictures can be changed, but they must be appropriate.* **This is not your In**stagram, Twitter, or Facebook account.
- **Disciplinary action will be taken for documents in your OneDrive account that do not pertain to school or class work.**

*Items such as music, pictures and video that do not relate to your classes are examples of inappropriate OneDrive content.* 

*If you receive something that is inappropriate or makes you feel uncomfortable contact a school official immediately or email help@rcschools.net* 

## **Office 365 Important Features**

**FREE Microsoft Office** 

• **Download Microsoft office on five devices** 

**OneDrive** 

- **Safely store all your files in the cloud. You can access them at school and at home.**
- **You can edit Word, PowerPoint, and Excel Files online from home and school.**
- **OneNote allows you take notes using an iPad, your laptop or a desktop computer.**
- **There is no need to save as all files are saved instantly as they are edited.**

## **Office 365 Collaboration**

- **Office 365 allows you to collaborate with classmates and your teachers.**
- **Files can be shared with different people so that your teachers can share Power-Points and other files that you can view on the internet.**
- **You can turn work in through your One Drive simply by sharing files with them.**
- **Teachers can comment on your submissions and provide feedback.**